Følg nedenstående vejledning for at fjerne blokering af pop op-vinduer i Safari på iPhone

1) Åben **indstillinger** på telefonen.

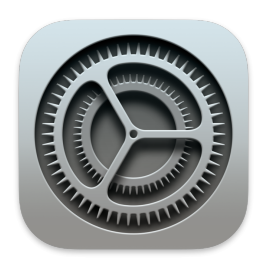

2) Rul ned til punktet **Safari**.

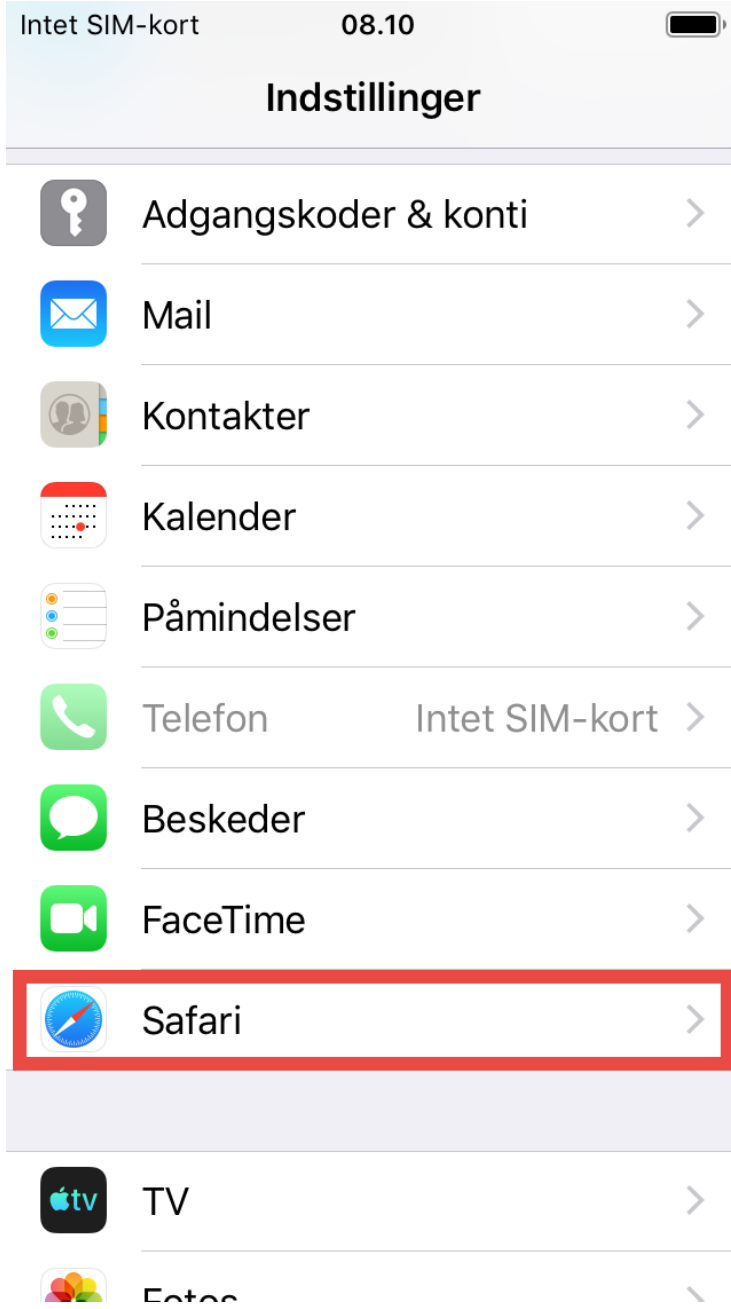

3) Rul ned og tryk på punktet **Bloker ekstra vinduer**

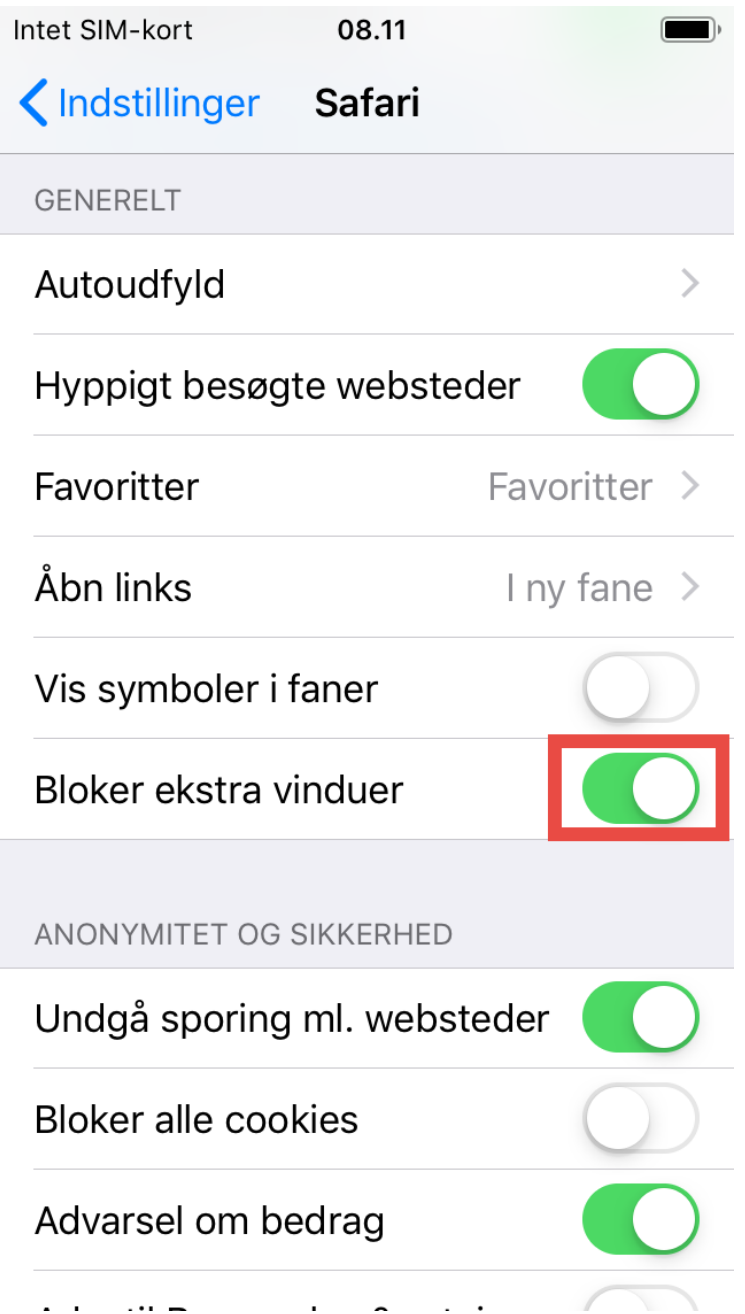

**Bemærk!** Skyderen skal pege til venstre for at være slået fra.